IBM SPSS Modeler Social Network Analysis 15 - Guida all'installazione e configurazione

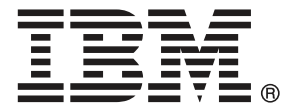

*Nota*: Prima di utilizzare queste informazioni e il relativo prodotto, leggere le informazioni generali disponibili in Note a pag. [15](#page-20-0).

Questa versione si applica a IBM SPSS Modeler Social Network Analysis 15 e a tutte le successive versioni e modifiche fino a eventuali disposizioni contrarie indicate in nuove versioni.

Le schermate dei prodotti Adobe sono state ristampate su autorizzazione di Adobe Systems Incorporated.

Le schermate dei prodotti Microsoft sono state ristampate su autorizzazione di Microsoft Corporation.

Materiali concessi in licenza - Proprietà di IBM

#### **© Copyright IBM Corporation 2012.**

Tutti i diritti riservati.

# *Prefazione*

IBM® SPSS® Modeler Social Network Analysis elabora informazioni sui rapporti tra le persone compilando dei campi che descrivono il ruolo di un individuo all'interno di una rete sociale, permettendo così di includere informazioni sociali nei modelli predittivi. Questa guida spiega come installare i componenti di IBM SPSS Modeler Social Network Analysis e descrive le procedure di amministrazione del server e dei nodi cluster usati per l'elaborazione.

### *Informazioni su IBM Business Analytics*

Il software IBM Business Analytics fornisce informazioni complete, coerenti e accurate a cui i responsabili delle decisioni possono affidarsi per ottimizzare le prestazioni dell'azienda. Un ampio portafoglio di applicazioni di [business intelligence](http://www-01.ibm.com/software/data/businessintelligence/), [analisi predittiva](http://www-01.ibm.com/software/analytics/spss/), [gestione delle prestazioni](http://www-01.ibm.com/software/data/cognos/financial-performance-management.html) [e delle strategie finanziarie](http://www-01.ibm.com/software/data/cognos/financial-performance-management.html) e [analisi](http://www-01.ibm.com/software/data/cognos/products/cognos-analytic-applications/) offre una panoramica chiara, istantanea e interattiva delle prestazioni attuali e la possibilità di prevedere i risultati futuri. Utilizzato in combinazione con potenti soluzioni di settore, prassi consolidate e servizi professionali, questo software consente alle aziende di tutte le dimensioni di ottimizzare la produttività, automatizzare le decisioni senza problemi e fornire risultati migliori.

Come parte di questo portafoglio, il software IBM SPSS Predictive Analytics consente alle aziende di prevedere gli eventi futuri e di agire tempestivamente in modo da migliorare i risultati delle attività aziendali. Le aziende, gli enti governativi e le università di tutto il mondo si affidano alla tecnologia IBM SPSS perché rappresenta un vantaggio concorrenziale in termini di attrazione, retention e aumento dei clienti, riducendo al tempo stesso le frodi e limitando i rischi. Incorporando il software IBM SPSS nelle attività quotidiane, le aziende diventano imprese in grado di effettuare previsioni e di gestire e automatizzare le decisioni, per raggiungere gli obiettivi aziendali e vantaggi tangibili sulla concorrenza. Per ulteriori informazioni o per contattare un rappresentante, visitare il sito *<http://www.ibm.com/spss>*.

### *Supporto tecnico*

Il supporto tecnico è a disposizione dei clienti che dispongono di un contratto di manutenzione. I clienti possono contattare il supporto tecnico per richiedere assistenza per l'utilizzo di IBM Corp. o per l'installazione di uno degli ambienti hardware supportati. Per contattare il supporto tecnico, visitare il sito Web IBM Corp. all'indirizzo *<http://www.ibm.com/support>*. Ricordare che durante la richiesta di assistenza sarà necessario fornire i dati di identificazione personali, i dati relativi alla propria società e il numero del contratto di manutenzione.

## *Contenuto*

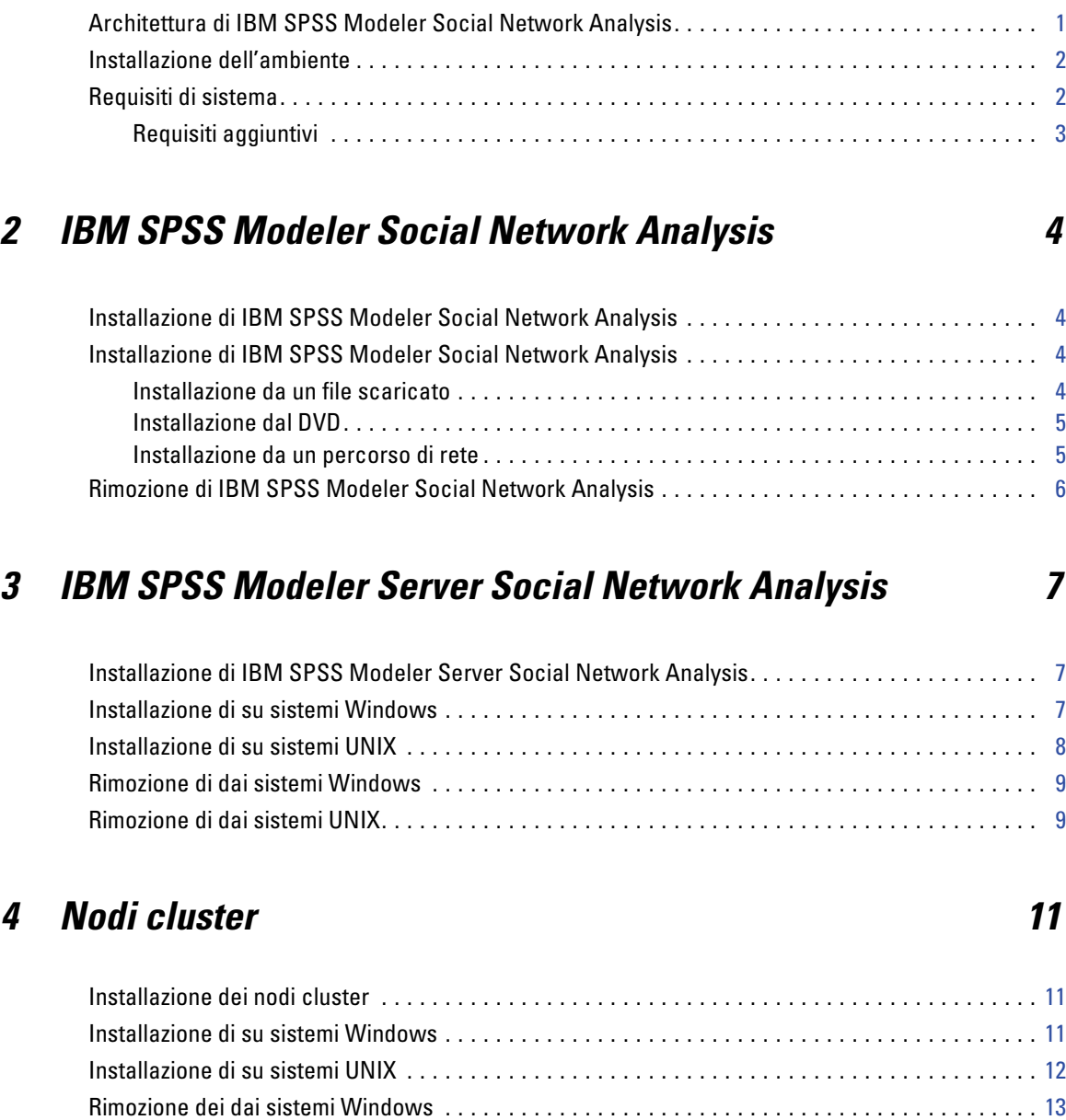

Panoramica di IBM SPSS Modeler Social Network Analysis. . . . . . . . . . . . . . . . . . . . . . . . . . . . . [1](#page-6-0)

Rimozione dei dai sistemi UNIX. . . . . . . . . . . . . . . . . . . . . . . . . . . . . . . . . . . . . . . . . . . . . . . . . . . [13](#page-18-0)

## *5 Strumento di amministrazione [14](#page-19-0)*

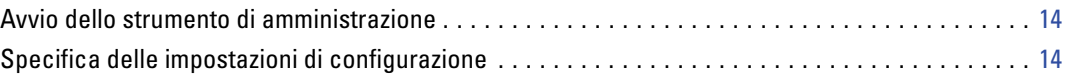

## *Appendice*

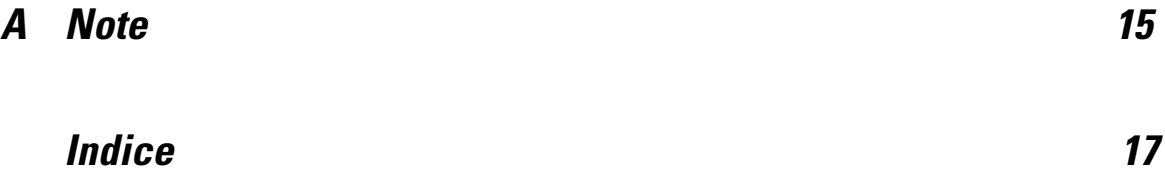

# <span id="page-6-0"></span>*Introduzione a IBM SPSS Modeler Social Network Analysis*

## *Panoramica di IBM SPSS Modeler Social Network Analysis*

IBM® SPSS® Modeler Social Network Analysis trasforma le informazioni sulle relazioni in campi che caratterizzano il comportamento sociale di individui e gruppi. Facendo leva sui dati che descrivono le relazioni esistenti nelle reti sociali, IBM SPSS Modeler Social Network Analysis riesce a individuare i leader in grado di influenzare il comportamento degli altri membri della rete. Consente inoltre di stabilire quali individui della rete sono maggiormente influenzati dagli altri membri. La combinazione di questi risultati ad altre misurazioni permette di delineare profili complessi degli individui su cui basare dei modelli predittivi. I modelli che contengono informazioni sociali generano risultati più accurati rispetto agli altri.

Per ulteriori informazioni sull'analisi delle reti sociali, vedere il Manuale dell'utente di IBM SPSS Modeler Social Network Analysis15.

## *Architettura di IBM SPSS Modeler Social Network Analysis*

IBM® SPSS® Modeler Social Network Analysis è costituito da tre componenti principali:

- Nodi IBM SPSS Modeler Social Network Analysis nell'ambiente IBM® SPSS® Modeler
- IBM® SPSS® Modeler Server Social Network Analysis, che aggiunge l'elaborazione delle specifiche dei nodi in IBM® SPSS® Modeler Server
- Nodi cluster IBM SPSS Modeler Social Network Analysis opzionali che distribuiscono su più sistemi l'elaborazione della rete sociale

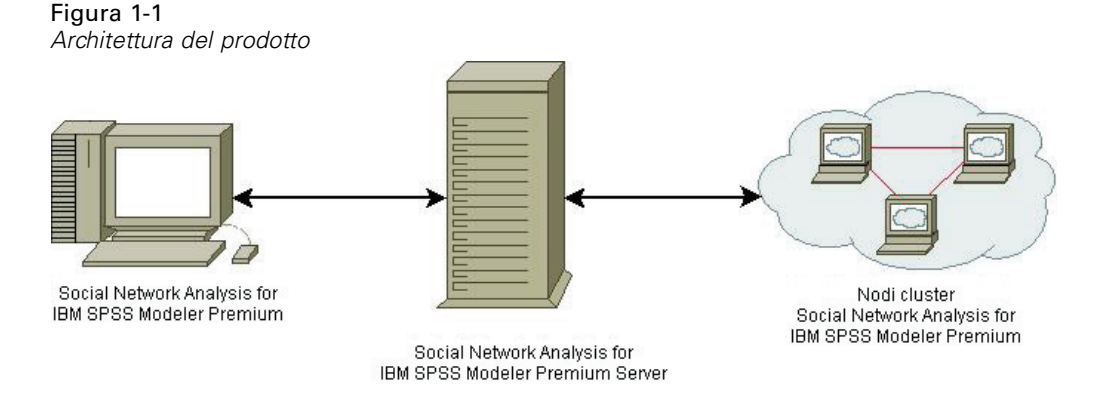

© Copyright IBM Corporation 2012.

<span id="page-7-0"></span>Il flusso di lavoro tipico per l'utilizzo di IBM SPSS Modeler Social Network Analysis comprende i seguenti passaggi:

- 1. Creare un file di testo di input contenente le relazioni che intercorrono nella rete sociale nel formato richiesto.
- 2. Nell'ambiente SPSS Modeler, aggiungere il nodo IBM SPSS Modeler Social Network Analysis desiderato al proprio stream di dati. Definire le impostazioni del nodo, compreso un riferimento al file di testo di input. Aggiungere tutti gli altri nodi richiesti allo stream.
- 3. Inoltrare lo stream a IBM SPSS Modeler Server Social Network Analysis per l'elaborazione.
- 4. Se il sistema comprende nodi cluster IBM SPSS Modeler Social Network Analysis, IBM SPSS Modeler Server Social Network Analysis suddivide l'elaborazione sui vari nodi cluster disponibili.
- 5. Al termine dell'elaborazione, IBM SPSS Modeler Server Social Network Analysis restituisce i risultati.

### *Installazione dell'ambiente*

L'installazione di IBM® SPSS® Modeler Social Network Analysis comprende i passaggi seguenti:

- 1. Installazione di IBM SPSS Modeler Social Network Analysis su tutti i client che utilizzeranno gli stream contenenti i nodi di analisi della rete sociale. Per ulteriori informazioni, vedere l'argomento [Installazione di IBM SPSS Modeler Social Network Analysis](#page-9-0) in il capitolo 2 a pag. [4.](#page-9-0)
- 2. Installazione di IBM® SPSS® Modeler Server Social Network Analysis sul server utilizzato per elaborare i nodi di analisi della rete sociale. Per ulteriori informazioni, vedere l'argomento [Installazione di IBM SPSS Modeler Server Social Network Analysis](#page-12-0) in il capitolo 3 a pag. [7](#page-12-0).
- 3. In via facoltativa, installazione dei nodi cluster IBM SPSS Modeler Social Network Analysis sui computer che assorbiranno una parte del carico di lavoro. Per ulteriori informazioni, vedere l'argomento [Installazione dei nodi cluster](#page-16-0) in il capitolo 4 a pag. [11](#page-16-0).
- 4. Usare lo strumento di amministrazione per configurare il server. Per ulteriori informazioni, vedere l'argomento [Strumento di amministrazione](#page-19-0) in il capitolo 5 a pag. [14](#page-19-0).

Quando si installa IBM SPSS Modeler Social Network Analysis si installano anche due stream dimostrativi che possono essere aperti in IBM® SPSS® Modeler. Tali stream forniscono degli esempi su come utilizzare IBM SPSS Modeler Social Network Analysis; uno utilizza l'analisi di diffusione per identificare i primi 300 clienti che potrebbero lasciare l'azienda (o, come si dice in gergo, "abbandonare"), mentre l'altro utilizza l'analisi di gruppo per individuare quei gruppi di clienti che hanno più probabilità di abbandonare l'azienda.

### *Requisiti di sistema*

IBM® SPSS® Modeler Social Network Analysis deve essere installato in un sistema con IBM® SPSS® Modeler; di conseguenza, i requisiti per IBM SPSS Modeler Social Network Analysis sono identici a quelli per SPSS Modeler. Per ottenere dettagli sui requisiti minimi hardware e

<span id="page-8-0"></span>software per IBM SPSS Modeler Social Network Analysis, consultare le guide all'installazione di SPSS Modeler.

#### *Requisiti aggiuntivi*

#### **Solaris e AIX**

Per l'installazione su Solaris o AIX, è necessario disporre delle librerie di runtime gcc 4.2.4 (o versione superiore) *libstdc++* e *libgcc* per utilizzare il nodo IBM® SPSS® Modeler Social Network Analysis.

Per compilare autonomamente le librerie, è possibile procurarsi il codice sorgente da *gcc.gnu.org*; in alternativa, i file binari compilati sono disponibili all'indirizzo *http://gcc.gnu.org/install/binaries.html*.

Per informazioni su come compilare le librerie dal codice sorgente, consultare *http://gcc.gnu.org/install/*. Per compilare i file binari dal codice sorgente, procurarsi il codice sorgente gcc 4.2.4 da *ftp://ftp.gnu.org/gnu/gcc/gcc-4.2.4/*.

#### **HP-UX**.

Per l'installazione su HP-UX, è necessario disporre della libreria di runtime gcc 4.2.3 (o versione superiore) *libstdc++* per utilizzare il nodo IBM SPSS Modeler Social Network Analysis.

Per compilare autonomamente le librerie, è possibile procurarsi il codice sorgente da *gcc.gnu.org*; in alternativa, i file binari compilati sono disponibili all'indirizzo *http://gcc.gnu.org/install/binaries.html*.

Per informazioni su come compilare le librerie dal codice sorgente, consultare *http://gcc.gnu.org/install/*. Per compilare i file binari dal codice sorgente, procurarsi il codice sorgente gcc 4.2.3 da *ftp://ftp.gnu.org/gnu/gcc/gcc-4.2.3/*.

# <span id="page-9-0"></span>*IBM SPSS Modeler Social Network Analysis*

## *Installazione di IBM SPSS Modeler Social Network Analysis*

IBM® SPSS® Modeler Social Network Analysis aggiunge nodi che permettono di inserire tecniche di analisi sociale negli stream di dati all'ambiente IBM® SPSS® Modeler. È opportuno installare IBM SPSS Modeler Social Network Analysis su tutti i sistemi dai quali si accede ai nodi e si utilizzano i nodi.

## *Installazione di IBM SPSS Modeler Social Network Analysis*

L'amministratore dovrebbe avere fornito un disco di installazione o un percorso di rete definito dal quale eseguire l'installazione. Consultare l'amministratore se non si conoscono le modalità di installazione di IBM® SPSS® Modeler Social Network Analysis.

*Nota*: per installare IBM SPSS Modeler Social Network Analysis, è necessario aver eseguito l'accesso sul computer con privilegi di amministratore.

*Nota*: IBM SPSS Modeler Social Network Analysis deve essere installato nel medesimo percorso di installazione di IBM® SPSS® Modeler. Se SPSS Modeler non è installato, l'installazione di IBM SPSS Modeler Social Network Analysis non viene eseguita.

Dopo l'installazione di IBM SPSS Modeler Social Network Analysis è necessario riavviare SPSS Modeler.

### *Installazione da un file scaricato*

#### *Windows XP*

- 1. Fare doppio clic sul file scaricato ed estrarre i file in una directory del computer.
- 2. In Esplora risorse di Windows, individuare il percorso in cui si sono estratti i file e fare doppio clic su *sna\_client\_installer.exe*.
- 3. Seguire le istruzioni visualizzate sullo schermo.

#### *Windows Vista o Windows 7*

Il programma di installazione deve essere eseguito come amministratore:

- 1. Fare doppio clic sul file scaricato ed estrarre tutti i file in una directory del computer.
- 2. In Esplora risorse di Windows, individuare il percorso in cui si sono estratti i file.

© Copyright IBM Corporation 2012. 4

- <span id="page-10-0"></span>3. Fare clic con il pulsante destro del mouse su *sna\_client\_installer.exe* e selezionare Esegui come amministratore.
- 4. Seguire le istruzioni visualizzate sullo schermo.

#### *Installazione dal DVD*

#### *Windows XP*

- 1. Inserire il DVD nell'unità DVD. La funzione di esecuzione automatica visualizza un menu.
- 2. Nel menu di esecuzione automatica, fare clic su Installa IBM® SPSS® Modeler Social Network Analysis. Sui sistemi a 64 bit, scegliere Installa IBM SPSS Modeler Social Network Analysis WIN64.
- 3. Seguire le istruzioni visualizzate sullo schermo.

#### *Windows Vista o Windows 7*

L'esecuzione automatica deve essere eseguita come amministratore:

- 1. Chiudere la finestra dell'esecuzione automatica che viene visualizzata automaticamente all'inserimento del DVD nell'unità DVD.
- 2. In Esplora risorse di Windows, spostarsi sull'unità DVD.
- 3. Fare clic con il pulsante destro del mouse su *sna\_client\_installer.exe* nella directory principale del DVD e scegliere Esegui come amministratore.
- 4. Nel menu di esecuzione automatica, fare clic su Installa IBM SPSS Modeler Social Network Analysis. Sui sistemi a 64 bit, scegliere Installa IBM SPSS Modeler Social Network Analysis WIN64.
- 5. Seguire le istruzioni visualizzate sullo schermo.

#### *Avvio manuale del programma di installazione*

È possibile eseguire il programma di installazione anche in modo manuale:

- 1. Dal menu di avvio di Windows scegliere Esegui.
- 2. Nella finestra di dialogo Esegui, digitare D:\sna\_client\_installer (se si utilizza una lettera per l'unità DVD diversa da *D*, immettere la lettera appropriata per l'unità).
- 3. Seguire le istruzioni visualizzate sullo schermo.

#### *Installazione da un percorso di rete*

- 1. In Esplora risorse di Windows, individuare il percorso fornito dall'amministratore per il file *sna\_client\_installer.exe*.
- 2. Se sul computer è in esecuzione Windows Vista o 7, fare clic con il pulsante destro del mouse su *sna\_client\_installer.exe* e scegliere Esegui come amministratore. Altrimenti, fare doppio clic sul file.

- <span id="page-11-0"></span>3. Nel menu di esecuzione automatica, fare clic su Installa IBM® SPSS® Modeler Social Network Analysis. Sui sistemi a 64 bit, scegliere Installa IBM SPSS Modeler Social Network Analysis WIN64.
- 4. Seguire le istruzioni visualizzate sullo schermo.

### *Rimozione di IBM SPSS Modeler Social Network Analysis*

Per disinstallare IBM® SPSS® Modeler Social Network Analysis, attenersi alla procedura descritta di seguito:

- 1. Fare clic sul pulsante Start di Windows e quindi scegliere: Impostazioni > Pannello di controllo
- 2. Nel Pannello di controllo, selezionare Installazione applicazioni.
- 3. Fare clic su Cambia/Rimuovi programmi.
- 4. Selezionare IBM SPSS Modeler Social Network Analysis dall'elenco dei programmi installati e fare clic su Cambia/Rimuovi. Se sul computer sono installate più versioni, prestare attenzione a scegliere la versione che si desidera rimuovere.

Al termine della disinstallazione viene visualizzato un messaggio.

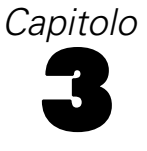

# <span id="page-12-0"></span>*IBM SPSS Modeler Server Social Network Analysis*

## *Installazione di IBM SPSS Modeler Server Social Network Analysis*

IBM® SPSS® Modeler Server Social Network Analysis aggiunge all'ambiente IBM® SPSS® Modeler Server la funzionalità di analisi delle reti sociali. IBM SPSS Modeler Server Social Network Analysis elabora in modo efficiente enormi quantità di dati (una rete può contenere milioni di individui e relazioni) ed estrapola un numero di campi relativamente contenuto da sottoporre a successive analisi. IBM SPSS Modeler Server Social Network Analysis è in grado di gestire in autonomia l'intero processo di elaborazione analitico oppure può essere associato a un ambiente cluster in cui i nodi possono farsi carico di una parte del processo.

## *Installazione di su sistemi Windows*

*Nota*: IBM® SPSS® Modeler Server Social Network Analysis deve essere installato nel medesimo percorso di installazione di IBM® SPSS® Modeler Server. Se SPSS Modeler Server non è installato, l'installazione di IBM SPSS Modeler Server Social Network Analysis non viene eseguita.

#### *Windows Server 2003*

Per installare IBM SPSS Modeler Server Social Network Analysis su Windows Server 2003, attenersi alla procedura descritta di seguito:

- 1. Accedere al computer server con privilegi di amministratore.
- 2. Se il prodotto è stato scaricato, fare doppio clic sul file scaricato ed estrarre i file di installazione.
- 3. Se si sta installando da un DVD, inserire il DVD nell'unità DVD; il menu di esecuzione automatica viene visualizzato. In alternativa, accedere alla cartella in cui sono stati estratti i file di installazione e fare clic su *sna\_server\_installer.exe*. Si apre la finestra di esecuzione automatica.
- 4. Scegliere Installa IBM SPSS Modeler Server Social Network Analysis. Sui sistemi a 64 bit, scegliere Installa IBM SPSS Modeler Server Social Network Analysis WIN64.
- 5. Seguire le istruzioni visualizzate sullo schermo.

#### <span id="page-13-0"></span>*Windows Server 2008*

*Nota*: è necessario avviare l'esecuzione automatica o, se si utilizzano file scaricati, *sna\_server\_installer.exe* come amministratore:

Per installare IBM SPSS Modeler Server Social Network Analysis su Windows Server 2008, attenersi alla procedura descritta di seguito:

- 1. Se il prodotto è stato scaricato, fare doppio clic sul file scaricato ed estrarre i file di installazione.
- 2. Se l'installazione avviene a partire da un DVD, chiudere la finestra dell'esecuzione automatica visualizzata automaticamente all'inserimento del DVD nell'unità DVD.
- 3. In Esplora risorse di Windows, spostarsi sull'unità DVD. In alternativa, accedere alla cartella in cui sono stati estratti i file di installazione.
- 4. Fare clic con il pulsante destro del mouse su *sna\_server\_installer.exe* nella sottocartella *Windows* e scegliere Esegui come amministratore. In alternativa, accedere alla cartella in cui sono stati estratti i file di installazione e fare clic su *sna\_server\_installer.exe*.
- 5. Nel menu di esecuzione automatica, scegliere Installa IBM SPSS Modeler Server Social Network Analysis, quindi seguire le istruzioni visualizzate sullo schermo.

## *Installazione di su sistemi UNIX*

*Nota*: IBM® SPSS® Modeler Server Social Network Analysis deve essere installato nel medesimo percorso di installazione di IBM® SPSS® Modeler Server. Se SPSS Modeler Server non è installato, l'installazione di IBM SPSS Modeler Server Social Network Analysis non viene eseguita. Per installare IBM SPSS Modeler Server Social Network Analysis, attenersi alla procedura descritta di seguito:

- 1. Accedere come *utente root*.
- 2. Se l'installazione avviene a partire da un DVD, inserire il DVD del prodotto nell'unità DVD e verificare di potervi accedere. In Solaris, il gestore del volume (il daemon **vold**) deve essere in esecuzione. Se si verificano dei problemi durante l'installazione su HP-UX, rivolgersi all'amministratore per montare l'unità DVD mediante l'opzione -o cdcase.
- 3. Se si stanno utilizzando supporti di installazione scaricati, che si presentano sotto forma di un archivio compresso, estrarre i file nell'archivio.
- 4. Se si sta installando a partire da un DVD, sostituire le directory con il punto di montaggio dell'unità DVD. Indicare la directory in cui è stato copiato o estratto il file del programma di installazione.
- 5. Se si sta installando da un file scaricato, indicare la directory in cui è stato estratto il file del programma di installazione.
- 6. Eseguire lo script di installazione corrispondente al proprio ambiente UNIX. Consultare la tabella "Script di installazione" per vedere l'elenco di tutti gli script di installazione. Accertarsi che lo script di installazione possa essere eseguito da *root*. Usare l'opzione -i console per eseguire lo

<span id="page-14-0"></span>script in modalità console. Per esempio, per l'ambiente AIX, eseguire lo script come descritto di seguito:

sna\_server\_installer\_aix64.bin -i console

Tabella 3-1 *Script di installazione*

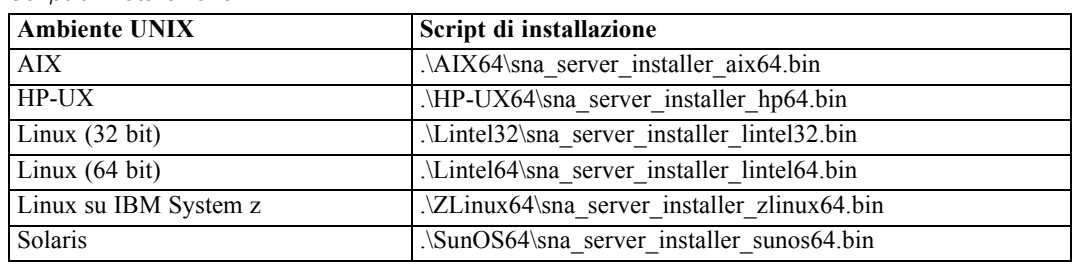

7. Attenersi alle istruzioni visualizzate. Quando viene richiesto di specificare la directory di installazione, scegliere la directory di installazione di SPSS Modeler Server. Se si specifica una directory diversa, IBM SPSS Modeler Server Social Network Analysis non funzionerà.

## *Rimozione di dai sistemi Windows*

Per disinstallare IBM® SPSS® Modeler Server Social Network Analysis, attenersi alla procedura descritta di seguito:

- 1. Fare clic sul pulsante Start di Windows e quindi scegliere: Impostazioni > Pannello di controllo
- 2. Nel Pannello di controllo, selezionare Installazione applicazioni.
- 3. Fare clic su Cambia/Rimuovi programmi.
- 4. Selezionare IBM SPSS Modeler Server Social Network Analysis dall'elenco dei programmi installati e fare clic su Cambia/Rimuovi. Se sul computer sono installate più versioni, prestare attenzione a scegliere la versione che si desidera rimuovere.

Al termine della disinstallazione viene visualizzato un messaggio.

## *Rimozione di dai sistemi UNIX*

Per disinstallare IBM® SPSS® Modeler Server Social Network Analysis, eliminare i seguenti file di programma:

- *\$installLoc/ext/bin/pasw.sna*
- *\$installLoc/ext/lib/pasw.sna*
- *\$installLoc/MPICH2*
- *\$installLoc/TABI*
- */usr/bin/pmlexec*
- */usr/bin/tabi-loader*

*\$installLoc* corrisponde al percorso di installazione di IBM® SPSS® Modeler Server.

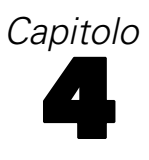

# <span id="page-16-0"></span>*Nodi cluster*

## *Installazione dei nodi cluster*

I nodi cluster IBM® SPSS® Modeler Social Network Analysis permettono di distribuire su più sistemi l'elaborazione della rete sociale per suddividere il carico di lavoro su vari computer. L'installazione dei nodi cluster deve essere eseguita su tutti i sistemi membri dell'ambiente cluster.

## *Installazione di su sistemi Windows*

Per l'installazione dei nodi cluster è possibile scegliere come destinazione qualsiasi cartella, a patto che risieda sul computer da cui si esegue il processo di installazione. Non è consentito eseguire l'installazione su un percorso di rete.

#### *Windows Server 2003*

Per installare un nodo cluster su Windows Server 2003, attenersi alla procedura descritta di seguito:

- 1. Accedere al computer server con privilegi di amministratore.
- 2. Se il prodotto è stato scaricato, fare doppio clic sul file scaricato ed estrarre i file di installazione.
- 3. Se si sta installando da un DVD, inserire il DVD nell'unità DVD; il menu di esecuzione automatica viene visualizzato. In alternativa, accedere alla cartella in cui sono stati estratti i file di installazione e fare clic su *sna\_worker\_installer.exe*. Si apre la finestra di esecuzione automatica.
- 4. Scegliere Installa IBM® SPSS® Modeler Social Network Analysis (nodo cluster). Sui sistemi a 64 bit, scegliere Installa IBM SPSS Modeler Social Network Analysis (nodo cluster) WIN64.
- 5. Seguire le istruzioni visualizzate sullo schermo.

#### *Windows Server 2008*

*Nota*: è necessario avviare l'esecuzione automatica o, se si utilizzano file scaricati, *sna\_worker\_installer.exe* come amministratore:

Per installare un nodo cluster su Windows Server 2008, attenersi alla procedura descritta di seguito:

- 1. Se il prodotto è stato scaricato, fare doppio clic sul file scaricato ed estrarre i file di installazione.
- 2. Se l'installazione avviene a partire da un DVD, chiudere la finestra dell'esecuzione automatica visualizzata automaticamente all'inserimento del DVD nell'unità DVD.
- 3. In Esplora risorse di Windows, spostarsi sull'unità DVD. In alternativa, accedere alla cartella in cui sono stati estratti i file di installazione.

© Copyright IBM Corporation 2012. 11

<span id="page-17-0"></span>12

- 4. Fare clic con il pulsante destro del mouse su *sna\_worker\_installer.exe* nella sottocartella *Windows* e scegliere Esegui come amministratore. In alternativa, accedere alla cartella in cui sono stati estratti i file di installazione e fare clic su *sna\_worker\_installer.exe*.
- 5. Scegliere Installa IBM SPSS Modeler Social Network Analysis (nodo cluster). Sui sistemi a 64 bit, scegliere Installa IBM SPSS Modeler Social Network Analysis (nodo cluster) WIN64.
- 6. Seguire le istruzioni visualizzate sullo schermo.

## *Installazione di su sistemi UNIX*

Per installare un nodo cluster, attenersi alla procedura descritta di seguito:

- 1. Accedere come *utente root*.
- 2. Se l'installazione avviene a partire da un DVD, inserire il DVD del prodotto nell'unità DVD e verificare di potervi accedere. In Solaris, il gestore del volume (il daemon **vold**) deve essere in esecuzione. Se si verificano dei problemi durante l'installazione su HP-UX, rivolgersi all'amministratore per montare l'unità DVD mediante l'opzione -o cdcase.
- 3. Se si stanno utilizzando supporti di installazione scaricati, che si presentano sotto forma di un archivio compresso, estrarre i file nell'archivio.
- 4. Se si sta installando a partire da un DVD, sostituire le directory con il punto di montaggio dell'unità DVD. Indicare la directory in cui è stato copiato o estratto il file del programma di installazione.
- 5. Se si sta installando da un file scaricato, indicare la directory in cui è stato estratto il file del programma di installazione.
- 6. Eseguire lo script di installazione corrispondente al proprio ambiente UNIX. Consultare la tabella "Script di installazione" per vedere l'elenco di tutti gli script di installazione. Accertarsi che lo script di installazione possa essere eseguito da *root*. Usare l'opzione -i console per eseguire lo script in modalità console. Per esempio, per l'ambiente AIX, eseguire lo script come descritto di seguito:

sna\_server\_worker\_aix64.bin -i console

| <b>Ambiente UNIX</b>     | Script di installazione                      |
|--------------------------|----------------------------------------------|
| AIX.                     | .\AIX64\sna_worker_installer_aix64.bin       |
| $HP-UX$                  | .\HP-UX64\sna worker installer hp64.bin      |
| Linux $(32 \text{ bit})$ | .\Lintel32\sna worker installer linux32.bin  |
| Linux $(64 \text{ bit})$ | \Lintel64\sna_worker_installer_linux64.bin   |
| Linux su IBM System z    | .\ZLinux64\sna worker installer zlinux64.bin |
| Solaris                  | .\SunOS64\sna_worker_installer_sunos64.bin   |

7. Attenersi alle istruzioni visualizzate.

Tabella 4-1 *Script di installazione*

## <span id="page-18-0"></span>*Rimozione dei dai sistemi Windows*

Per disinstallare un nodo cluster per IBM® SPSS® Modeler Server Social Network Analysis, attenersi alla procedura descritta di seguito:

- 1. Fare clic sul pulsante Start di Windows e quindi scegliere: Impostazioni > Pannello di controllo
- 2. Nel Pannello di controllo, selezionare Installazione applicazioni.
- 3. Fare clic su Cambia/Rimuovi programmi.
- 4. Selezionare il nodo cluster IBM® SPSS® Modeler Social Network Analysis dall'elenco dei programmi installati e fare clic su Cambia/Rimuovi. Se sul computer sono installate più versioni, prestare attenzione a scegliere la versione che si desidera rimuovere.

Al termine della disinstallazione viene visualizzato un messaggio.

### *Rimozione dei dai sistemi UNIX*

Per disinstallare un nodo cluster per IBM® SPSS® Modeler Social Network Analysis, eliminare i seguenti file di programma:

- *\$installLoc/MPICH2*
- *\$installLoc/TABI*

*\$installLoc* corrisponde al percorso di installazione del nodo cluster IBM SPSS Modeler Social Network Analysis.

# <span id="page-19-0"></span>*Strumento di amministrazione*

Dopo aver installato IBM® SPSS® Modeler Server Social Network Analysis, è necessario configurare l'ambiente. L'installazione include uno strumento di amministrazione che consente di specificare le impostazioni di configurazione necessarie.

## *Avvio dello strumento di amministrazione*

È possibile eseguire automaticamente lo strumento di amministrazione quando viene completata l'installazione di IBM® SPSS® Modeler Server Social Network Analysis. In qualsiasi momento è possibile eseguire manualmente lo strumento per aggiornare le impostazioni di configurazione.

Per eseguire manualmente lo strumento di amministrazione, eseguire il relativo file per il server dal percorso di installazione. Lo strumento di amministrazione di IBM SPSS Modeler Server Social Network Analysis è disponibile in *<installLoc>*\TABI\adminTool\_server, dove *<installLoc>* corrisponde al percorso di installazione di IBM SPSS Modeler Server Social Network Analysis; si tratta del percorso in cui viene solitamente installato IBM® SPSS® Modeler Server.

## *Specifica delle impostazioni di configurazione*

Lo strumento di amministrazione consta di una serie di prompt per le impostazioni di configurazione quando si amministra IBM® SPSS® Modeler Server Social Network Analysis.

- **Host MPD**. Specificare il nome o l'indirizzo IP di ciascun nodo cluster. Le informazioni sull'host sono salvate in \$HOME/mpd.hosts.
- **Directory di lavoro**. Specificare una directory pubblica accessibile da tutti i nodi cluster tramite lo stesso percorso.
- **Directory temporanea**. Definire una directory temporanea utilizzata per i file provvisori e di elaborazione interna.
- **Numero di processi**. Specificare il numero di host nel cluster.

*Nota*: se si è cambiata la *Directory di lavoro*, la *Directory temporanea* o la directory *Numero di processi*, attenersi alla procedura descritta di seguito:

- 1. Su sistemi UNIX, eseguire il comando shell: *source \$HOME/SNA.profile*.
- 2. Riavviare IBM® SPSS® Modeler o IBM® SPSS® Modeler Server, come richiesto.

# <span id="page-20-0"></span>*Note*

Queste informazioni sono state preparate per prodotti e servizi offerti in tutto il mondo.

IBM potrebbe non offrire i prodotti, i servizi o le funzionalità di cui si tratta nel presente documento in altri paesi. Contattare il rappresentante IBM locale per informazioni sui prodotti e i servizi attualmente disponibili nella propria zona. Qualsiasi riferimento a un prodotto, programma o servizio IBM non intende dichiarare o implicare che sia possibile utilizzare esclusivamente tale prodotto, programma o servizio IBM. Potrà invece essere utilizzato qualsiasi prodotto, programma o servizio con funzionalità equivalente e che non violi i diritti di proprietà intellettuale di IBM. Tuttavia, è responsabilità dell'utente valutare e verificare il funzionamento di qualsiasi prodotto, programma o servizio non IBM.

IBM può essere titolare di brevetti o domande di brevetto relativi alla materia oggetto del presente documento. La consegna del presente documento non conferisce alcuna licenza rispetto a questi brevetti. Rivolgere per iscritto i quesiti sulle licenze a:

*IBM Director of Licensing, IBM Corporation, North Castle Drive, Armonk, NY 10504-1785, U.S.A.*

**Il seguente paragrafo non si applica per il Regno Unito o altri paesi in cui le presenti disposizioni non sono conformi alle leggi locali:** INTERNATIONAL BUSINESS MACHINES FORNISCE QUESTA PUBBLICAZIONE "COSÌ COM'È" SENZA GARANZIA DI ALCUN TIPO, SIA ESSA ESPRESSA O IMPLICITA, INCLUSE, MA NON LIMITATE A, LE GARANZIE IMPLICITE DI NON VIOLAZIONE, COMMERCIABILITÀ O IDONEITÀ A UNO SCOPO SPECIFICO. Alcuni stati non consentono limitazioni di garanzie espresse o implicite in determinate transazioni, pertanto quanto sopra potrebbe non essere applicabile.

Le presenti informazioni possono includere imprecisioni tecniche o errori tipografici. Le modifiche periodiche apportate alle informazioni contenute in questa pubblicazione verranno inserite nelle nuove edizioni della pubblicazione. IBM può apportare miglioramenti e/o modifiche al/ai prodotto/i e/o al/ai programma/i descritti nella presente pubblicazione in qualsiasi momento senza preavviso.

Qualsiasi riferimento nelle presenti informazioni a siti Web non IBM viene fornito esclusivamente per facilitare la consultazione e non rappresenta in alcun modo un'approvazione o sostegno da parte nostra di tali siti Web. I materiali contenuti in tali siti Web non fanno parte dei materiali di questo prodotto IBM e il loro utilizzo è esclusivamente a rischio dell'utente.

IBM può utilizzare o distribuire eventuali informazioni fornite dall'utente nei modi che ritiene appropriati senza incorrere in alcun obbligo nei confronti dell'utente.

I licenziatari del programma che desiderassero informazioni su di esso allo scopo di abilitare: (i) lo scambio di informazioni tra programmi creati indipendentemente e altri programmi (questo compreso) e (ii) l'utilizzo in comune delle informazioni scambiate, dovranno rivolgersi a:

*IBM Software Group, All'attenzione di: Licensing, 233 S. Wacker Dr., Chicago, IL 60606, USA*.

© Copyright IBM Corporation 2012. 15

<span id="page-21-0"></span>*Appendice A*

Tali informazioni saranno fornite in conformità ai termini e alle condizioni in vigore e, in alcuni casi, dietro pagamento.

Il programma concesso in licenza descritto nel presente documento e tutto il materiale correlato disponibile sono forniti da IBM in base ai termini del contratto di licenza cliente IBM, del contratto di licenza internazionale IBM o del contratto equivalente esistente tra le parti.

Le presenti informazioni includono esempi di dati e report utilizzati in operazioni aziendali quotidiane. Per fornire una descrizione il più possibile esaustiva, gli esempi includono nomi di persone, società, marchi e prodotti. Tutti questi nomi sono fittizi e ogni somiglianza a nomi e indirizzi utilizzati da aziende reali è puramente casuale.

#### *Marchi*

IBM, il logo IBM, ibm.com e SPSS sono marchi di IBM Corporation, registrati in numerose giurisdizioni nel mondo. Un elenco aggiornato dei marchi IBM è disponibile sul Web all'indirizzo *<http://www.ibm.com/legal/copytrade.shtml>*.

Linux è un marchio registrato di Linus Torvalds negli Stati Uniti e/o negli altri paesi.

Microsoft, Windows, Windows NT e il logo Windows sono marchi di Microsoft Corporation negli Stati Uniti e/o negli altri paesi.

UNIX è un marchio registrato di The Open Group negli Stati Uniti e in altri paesi.

Altri nomi di prodotti e servizi possono essere marchi commerciali di IBM o di altre aziende.

# *Indice*

<span id="page-22-0"></span>AIX, [3](#page-8-0)

directory di lavoro, [14](#page-19-0) directory temporanea, [14](#page-19-0)

Host MPD, [14](#page-19-0) HP-UX, [3](#page-8-0)

IBM SPSS Modeler Server Social Network Analysis, [1](#page-6-0) Installazione, [7–](#page-12-0)[8](#page-13-0) rimozione, [9](#page-14-0) strumento di amministrazione, [14](#page-19-0) IBM SPSS Modeler Social Network Analysis, [1](#page-6-0) Installazione, [4](#page-9-0) requisiti, [2](#page-7-0) rimozione, [6](#page-11-0) Installazione IBM SPSS Modeler Server Social Network Analysis, [7–](#page-12-0)[8](#page-13-0) IBM SPSS Modeler Social Network Analysis, [4](#page-9-0) nodi cluster, [11](#page-16-0)[–12](#page-17-0)

marchi, [16](#page-21-0)

nodi cluster, [1](#page-6-0) Installazione, [11–](#page-16-0)[12](#page-17-0) rimozione, [13](#page-18-0) strumento di amministrazione, [14](#page-19-0) note legali, [15](#page-20-0)

#### processi

numero di, [14](#page-19-0)

nodi cluster, [13](#page-18-0)

requisiti IBM SPSS Modeler Social Network Analysis, [2](#page-7-0) rimozione IBM SPSS Modeler Server Social Network Analysis, [9](#page-14-0) IBM SPSS Modeler Social Network Analysis, [6](#page-11-0)

#### Solaris, [3](#page-8-0)

strumento di amministrazione, [2](#page-7-0), [14](#page-19-0) avvio, [14](#page-19-0) impostazioni, [14](#page-19-0)

#### UNIX

installazione di IBM SPSS Modeler Server Social Network Analysis, [8](#page-13-0) installazione di nodi cluster, [12](#page-17-0) rimozione dei nodi cluster, [13](#page-18-0) rimozione di IBM SPSS Modeler Server Social Network Analysis, [9](#page-14-0)

© Copyright IBM Corporation 2012. 17

Windows installazione di IBM SPSS Modeler Server Social Network Analysis, [7](#page-12-0) installazione di IBM SPSS Modeler Social Network Analysis, [4](#page-9-0) installazione di nodi cluster, [11](#page-16-0) rimozione dei nodi cluster, [13](#page-18-0) rimozione di IBM SPSS Modeler Server Social Network Analysis, [9](#page-14-0) rimozione di IBM SPSS Modeler Social Network Analysis, [6](#page-11-0)